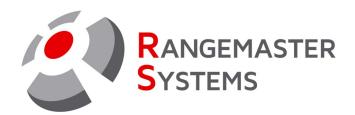

# CCLSW Program for Rangemaster X1/X2 Chip card loader

Order code: CCLSW Revision Date: 15.06.2021 Version: 1

PROFESSIONAL SHOOTING GROUND AUTOMATION

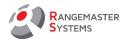

# **TABLE OF CONTENTS**

| 1. DESCRIPTION OF THE PROGRAM            | 2  |
|------------------------------------------|----|
| 2. INSTALLING AND RUNNING THE PROGRAM    |    |
| 3. WORKING WITH THE PROGRAM              | 2  |
| 4. CUSTOMERS + CARDS + CREDITS           | 4  |
| 4.1 ADD A NEW SHOOTER                    | 5  |
| 4.2 ASSIGN A CARD TO A SHOOTER           | 7  |
| 4.3 LOAD CREDIT ON SHOOTER'S CARD        | 8  |
| 4.4 DELETE CHIP CARD (SHOOTER LOST CARD) |    |
| 4.5 REUSE ASSIGNED CHIP CARD             |    |
| 4.6 SETTING UP A CHIP CARD READER        | 12 |
| 4.7 SETTING UP DATE AND TIME FORMATS     |    |
| 5. ADMINISTRATORS + PRIVILEGES           |    |
| 6. PRICES + GROUPS                       | 16 |
| 7. DISCOUNTS                             | 17 |
| 8. PRICING GROUPS USED                   | 18 |
| 9. MODE CARDS                            |    |
| 10. STATISTICS – PRINT                   |    |
| 11. STATISTICS – CSV                     |    |
| 12. EXPORT CLIENT DATABASE – CSV         |    |
| 13. TROUBLESHOOTING/HOW TO               | 23 |
|                                          |    |

Copyright Maxima WarenhandelsGmbH © Rangemaster Systems - all material published on this manual is protected by copyright including design of circuits and software.

You are expressly prohibited from electronically storing any material found here or republishing it by any means. Furthermore it is prohibited to reverse-engineer software or hardware, disassemble or copy software or hardware or parts of it.

| This unit has been carefully produced for / by: |        |                     |
|-------------------------------------------------|--------|---------------------|
| Maxima WarenhandelsGmbH                         | Phone: | +43 699 104 03 204  |
| © Rangemaster Systems                           | Fax:   | +43 720 920 195     |
| Dr. Robert Graf Straße 64/9                     | Mail:  | info@rangemaster.at |
| Graz, A-8010                                    | Web:   | www.rangemaster.at  |
| Austria/Europe                                  |        |                     |

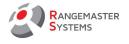

#### 1. DESCRIPTION OF THE PROGRAM

**CCLSW** is a program for **Rangemaster X2** chip card loader, which can be used to:

- run a shooters' data base
- to load credit on chip card
- to assign chip cards to shooters from shooter's data shooter base
- set up the prices for different modes and disciplines
- to make mode cards
- to run reports how chip card was loaded (cash, credit card, shooting free of charge)
- run statistics for turnover

# 2. INSTALLING AND RUNNING THE PROGRAM

- 1. Copy the file **Rangemaster\_CCS** in the root of C disk.
- 2. Install FT232-RL-CDM drivers.
- 3. Attach the chip card reader and check the COM port. For the chip card reader has to be assigned to COM port 9.
- 4. Make a shortcut of **CCLSW** program to the desktop.
- 5. To start the program with double click on **CCLSW** program

#### 3. WORKING WITH THE PROGRAM

When the program is started you can see the following window:

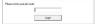

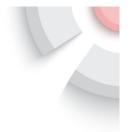

In the cell should enter a unique pin-code which is assigned for administrator individually.

By default the pin code is 007. As soon as you logged in successfully, go to **ADMINISTRATORS + PRIVILEGES** section and change the pin code (<u>refer to 5</u>).

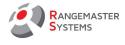

Remember the new pin code. Otherwise you cant start the CCLSW program!

| SYSTEMS                      |  |
|------------------------------|--|
|                              |  |
| Customers + Cards + Credits  |  |
| Administrators + Privileges  |  |
| Prices + Groups              |  |
| Discounts                    |  |
| Pricing groups used          |  |
| Mode Cards                   |  |
| Statistics Pink              |  |
| Statistics-CSV               |  |
| Export Client Database - CSV |  |
| Parameter by                 |  |
| Change User                  |  |
| EXIT                         |  |

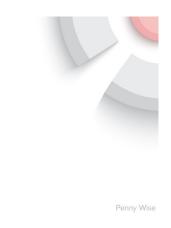

The name of the administrator will be shown in the right lower corner.

# E.g.: Penny Wise.

To exit the program or change the user use the buttons on the left lower corner.

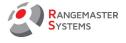

#### 4. CUSTOMERS + CARDS + CREDITS

This section shows the full list of the shooters data base.

| RANGEMASTER                  | CUSTOMERS + CARDS | + CREDITS:   |                      |                  |      |                |                |        |                 |       |  |
|------------------------------|-------------------|--------------|----------------------|------------------|------|----------------|----------------|--------|-----------------|-------|--|
| SYSTEMS                      | Add a shoo        | ler          | Edit selected shools |                  |      |                | shooter's card | 5      | earch:          |       |  |
| - 😹 🛄                        | Last name:        | First name:  |                      | Country Zip Code | City | Address-Street | 0              | iroup: | Group name:     | Card  |  |
|                              | 001 DTL           | NON MEMBRE   |                      | 194              |      |                |                | 8      | Non Membres     | 10068 |  |
| Customers + Cards + Credits  | 002 DTL           | NON MEMBRE   |                      | 'BA              |      |                |                |        | Non Membres     | 10069 |  |
|                              | 003 DTL           | NON MEMBRE   |                      | BA               |      |                |                | 8      | Non Membres     | 10070 |  |
| Administrators + Privileges  | 004 DTL           | NON MEMBRE   |                      | RA               |      |                |                | В      | Non Membres     | 10071 |  |
|                              | 005 DTL           | NON MEMBRE   |                      | RA               |      |                |                | 8      | Non Membres     | 10072 |  |
| Prices + Groups              | 006 DTL           | NON MEMBRES  |                      | 'BA              |      |                |                | В      | Non Membres     | 10100 |  |
|                              | 007 DTL           | NON MEMBRES  |                      | BA               |      |                |                | в      | Non Membres     | 10101 |  |
| Discounts                    | 008 DTL           | NON MEMBRES  |                      | 'BA              |      |                |                | 8      | Non Membres     | 10102 |  |
| 0                            | 009 DTL           | NON MEMBRES  |                      | BA               |      |                |                | В      | Non Membres     | 10103 |  |
| Pricing groups used          | 010 DTL           | non membres  |                      | RA               |      |                |                | 8      | Non Membres     | 10105 |  |
| Mode Cards                   | 011 DTL           | non Membre   |                      | RA               |      |                |                | В      | Non Membres     | 10106 |  |
| Proce Cards                  | 012 DTL           | NON MEMBRE   |                      | RA               |      |                |                | 8      | Non Membres     | 10107 |  |
| A 44 A                       | 013DTL            | non membre   |                      | BA               |      |                |                | 8      | Non Membres     | 10108 |  |
| Statistics-Print             | 100 COMPAK        | NON MEMBRES  |                      | RA               |      |                |                | в      | Non Membres     | 10074 |  |
| Statistics-CSV               | 101 COMPAK        | NON MEMBRES  |                      | BA               |      |                |                | 8      | Non Membres     | 10075 |  |
| 34300000009                  | 102 COMPAK        | NON MEMBRES  |                      | RA               |      |                |                |        | Non Membres     | 10076 |  |
| Export Direct Database - CSV | 103 COMPAK        | NON MEMBRES  |                      | RA               |      |                |                | 8      | Non Membres     | 10077 |  |
|                              | 104 COMPAK        | NON MEMBRES  |                      | RA               |      |                |                | 8      | Non Membres     | 10078 |  |
|                              | 105 COMPAK        | NON MEMBRES  |                      | RA               |      |                |                | 8      | Non Membres     | 10097 |  |
|                              | 106 COMPAK        | NON MEMBRES  |                      | RA               |      |                |                | 8      | Non Membres     | 10098 |  |
|                              | 107 COMPAK        | NON MEMBRES  |                      | RA               |      |                |                |        | Non Membres     | 10064 |  |
|                              | 108 COMPAK        | NON MEMBRES  |                      | RA               |      |                |                | 8      | Non Membres     | 10085 |  |
|                              | 109 COMPAK        | NON MEMBRES  |                      | RA               |      |                |                | В      | Non Membres     | 10086 |  |
|                              | 110 COMPAK        | NON MEMBRES  |                      | RA               |      |                |                | 8      | Non Membres     | 10087 |  |
|                              | 111 COMPAK        | NON MEMBRES  |                      | BA               |      |                |                | 8      | Non Membres     | 10088 |  |
|                              | 112 COMPAK        | NON MEMBRES  |                      | RA               |      |                |                | В      | Non Membres     | 10089 |  |
|                              | 113 COMPAK        | NON MEMBRES  |                      | RA               |      |                |                | 8      | Non Membres     | 10090 |  |
|                              | 114 COMPAK        | NON MEMBRES  |                      | RA               |      |                |                | В      | Non Membres     | 10091 |  |
|                              | 115 COMPAK        | NON MEMBRES  |                      | BA               |      |                |                | 8      | Non Membres     | 10092 |  |
|                              | 116 COMPAK        | NON MEMBRES  |                      | 'BA              |      |                |                | В      | Non Membres     | 10093 |  |
|                              | 117 COMPAK        | NON MEMBRES  |                      | RA               |      |                |                | в      | Non Membres     | 10094 |  |
|                              | 118 COMPAK        | NON MEMBRES  |                      | BA               |      |                |                | 8      | Non Membres     | 10095 |  |
| iented by:                   | 119 COMPAK        | NON MEMBRES  |                      | RA               |      |                |                | В      | Non Membres     | 10096 |  |
|                              | ACCAPUTO          | NELLO        |                      | RA               |      |                |                | A      | Membres du club | 10065 |  |
|                              | ALLARD            | NICOLAS      |                      | TA               |      |                |                | A      | Membres du club | 10081 |  |
|                              | BATARDY           | PIERRICK     |                      | BA               |      |                |                | A      | Membres du club | 10041 |  |
|                              | BEDET             | ALAIN        |                      | RA               |      |                |                | A      | Membres du club | 10039 |  |
| Change User                  |                   |              |                      |                  |      |                |                |        |                 |       |  |
| EXIT                         | Chincard status:  | CARD REMOVED | 6                    |                  |      |                |                |        |                 |       |  |

Here you can:

- add a new shooter or select existing shooter
- add or change data
- load the chip card
- see shooter's credit history
- assign a chip card
- delete shooter's card
- reassign the pre-owned card
- delete shooter's account

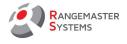

#### 4.1 ADD A NEW SHOOTER

To add a new shooter press the button **Add shooter** or use **Add a new shooter** option in the "right button" menu which is activate by the click on the right button on the mouse.

| SYSTEMS                      |             |             |                   |           |         |                    |                |                    | _     |             |      |       |  |
|------------------------------|-------------|-------------|-------------------|-----------|---------|--------------------|----------------|--------------------|-------|-------------|------|-------|--|
| -                            | Add a shoot | er 🛛        | Edit selected sho | ooter     |         | Assign New Chipcen |                | oad shocker's card |       | Search      |      | _     |  |
|                              | Last name:  | First name: | Date of birth     | Country Z | ip Code | City               | Address-Street |                    | Group | Group name: |      | Card  |  |
|                              | 001 D T L   | NON MEMBRE  |                   | FRA       |         |                    |                |                    | B     | Non Membres |      | 10068 |  |
| Customers + Cards + Credits  | 002 D T L   | NON MEMBRE  |                   | FRA       |         |                    |                |                    | B     | Non Membres | 1    | 10069 |  |
|                              | 003 D T L   | NON MEMBRE  |                   | FRA       |         |                    |                |                    | B     | Non Membres |      | 10070 |  |
| Administrators + Privileges  | 004 DTL     | NON MEMBRE  |                   | FRA       |         |                    |                |                    | B     | Non Membres | 5    | 10071 |  |
| Administrators + Privaleges  | 005 D T L   | NON MEMBRE  |                   | FRA       |         |                    |                |                    | B     | Non Membres |      | 10072 |  |
| Prices + Groups              | DOG DTL     | NON MEMBRES |                   | FRA       |         |                    |                |                    | B     | Non Membre  |      | 10100 |  |
| T acts + croups              | 007 DTL     | NON MEMBRES |                   | FRA       |         |                    |                |                    | B     | Non Membres |      | 10101 |  |
| Discounts                    | 008 DTL     | NON MEMBRES |                   | FBA       |         |                    |                |                    | B     | Non Membres |      | 10102 |  |
|                              | 009 D TL    | NON MEMBRES | 1                 | 1004      | _       |                    |                |                    | В     | Non Membre  |      | 10103 |  |
| Pricing groups used          | 010 DTL     | non membres | Load shooter's c  | ard       |         |                    |                |                    | В     | Non Membres |      | 10105 |  |
|                              | 011 DTL     | non Membre  | Edit selected sho | oter      |         |                    |                |                    | B     | Non Membres |      | 10106 |  |
| Mode Cards                   | 012 DTL     | NON MEMBE   | Add a new shoot   | a.        |         |                    |                |                    | B     | Non Membre  |      | 10107 |  |
|                              | 013DTL      | nom membre  | Hug a men anos    | PP14      |         |                    |                |                    | B     | Non Membre  |      | 10108 |  |
| Statistics-Print             | 100 COMPAK  | NON MEMBRES |                   | FBA       |         |                    |                |                    | B     | Non Membre  |      | 10074 |  |
|                              | 101 COMPAK  | NON MEMBRES |                   | FBA       |         |                    |                |                    | B     | Non Membre  |      | 10075 |  |
| Statistics-CSV               | 102 COMPAK  | NON MEMBRES |                   | FBA       |         |                    |                |                    | R     | Non Membres |      | 10076 |  |
|                              | 103 COMPAK  | NON MEMBRES |                   | FBA       |         |                    |                |                    | B     | Non Membres |      | 10077 |  |
| Export Client Database - CSV | 104 COMPAK  | NON MEMBRES |                   | FRA       |         |                    |                |                    | B     | Non Membres |      | 10078 |  |
|                              | 105 COMPAK  | NON MEMBRES |                   | FRA       |         |                    |                |                    | B     | Non Membres |      | 10097 |  |
|                              | 106 COMPAK  | NON MEMBRES |                   | FRA       |         |                    |                |                    | 8     | Non Membres |      | 10098 |  |
|                              | 107 COMPAK  | NON MEMBRES |                   | FRA       |         |                    |                |                    | B     | Non Membre  |      | 10084 |  |
|                              | 108 COMPAK  | NON MEMBRES |                   | FRA       |         |                    |                |                    | B     | Non Membre  |      | 10085 |  |
|                              | 109 COMPAK  | NON MEMBRES |                   | FRA       |         |                    |                |                    | B     | Non Membres |      | 10085 |  |
|                              | 110 COMPAK  | NON MEMBRES |                   | FRA       |         |                    |                |                    | B     | Non Membres |      | 10086 |  |
|                              |             |             |                   | FRA       |         |                    |                |                    | B     |             |      | 1008/ |  |
|                              | 111 COMPAK  | NON MEMBRES |                   |           |         |                    |                |                    |       | Non Membres |      |       |  |
|                              | 112 COMPAK  | NON MEMBRES |                   | FRA       |         |                    |                |                    | B     | Non Membres |      | 10089 |  |
|                              | 113 COMPAK  | NON MEMBRES |                   | FRA       |         |                    |                |                    | в     | Non Membre  |      | 10090 |  |
|                              | 114 COMPAK  | NON MEMBRES |                   | FRA       |         |                    |                |                    | B     | Non Membre  |      | 10091 |  |
|                              | 115 COMPAK  | NON MEMBRES |                   | FRA       |         |                    |                |                    | B     | Non Membre  |      | 10092 |  |
|                              | 116 COMPAK  | NON MEMBRES |                   | FRA       |         |                    |                |                    | B     | Non Membres |      | 10093 |  |
|                              | 117 COMPAK  | NON MEMBRES |                   | FRA       |         |                    |                |                    | В     | Non Membres |      | 10094 |  |
| and a days                   | 118 COMPAK  | NON MEMBRES |                   | FRA       |         |                    |                |                    | В     | Non Membres |      | 10095 |  |
| ented by:                    | 119 COMPAK  | NON MEMBRES |                   | FRA       |         |                    |                |                    | B     | Non Membres |      | 10096 |  |
|                              | ACCAPUTO    | NELLO       |                   | FRA       |         |                    |                |                    | A     | Membres du  |      | 10065 |  |
|                              | ALLARD      | NICOLAS     |                   | FRA       |         |                    |                |                    | A     | Membres du  |      | 10081 |  |
|                              | BATARDY     | PIERRICK    |                   | FRA       |         |                    |                |                    | A     | Membres du  |      | 10041 |  |
|                              | BEDET       | ALAIN       |                   | FRA       |         |                    |                |                    | A     | Membres du  | slub | 10039 |  |
| Change User                  | Г           |             |                   |           |         |                    |                |                    |       |             |      |       |  |

When you add a new shooter or click on the name of the existing shooter you see the following page which should be filled/edited.

# After finishing press **SAVE + EXIT**

|                                      | CUSTOMER DATA:            |                      |                     | × |
|--------------------------------------|---------------------------|----------------------|---------------------|---|
| SYSTEMS                              | Last Name:<br>First name: | Pandos)<br>Edwardo   | Show credit history |   |
| 💻 💥 🛄                                | Date of birty             | 06.03.1983           |                     |   |
| Customers + Cards + Credits          | Street.                   | 33, Columb str.      |                     |   |
|                                      | 2IP Code:                 | 0908                 |                     |   |
| Administrators + Privileges          | Town                      | Madrid               |                     |   |
| Prices + Groups                      | Country.                  | ESP                  |                     |   |
| Discounts                            | Phone:                    | 09080788834          | Delete this account |   |
| Pricing groups used                  | E-Mail<br>Customer Group: | aaa@aa.com<br>B      |                     |   |
| Mode Cards                           | Customer Gloup:           | B<br>Non Membres ··· | Save + Exit         |   |
| Mode Cards                           | Account created           |                      |                     |   |
| Statistics-Print                     | Amount loaded             | .00                  |                     |   |
| Statistics-CSV                       | Chip card number:         |                      |                     |   |
| Export Client Database - CSV         | Memo:                     |                      |                     |   |
| Parantel by<br>LACOUNTE<br>Owner Use |                           |                      |                     |   |
| EXIT                                 |                           |                      |                     |   |
|                                      |                           |                      |                     |   |

In the Customer Group section you should assign shooter to the group in accordance to your list which is set in the **Prices + Groups** section – <u>refer to section 6</u>.

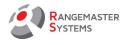

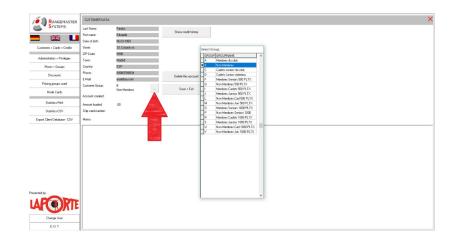

To set assign the shooter to the group click twice on the name of the group. If you entered this section accidentally, press on the same group twice to exit this section.

The memo section below is used to add some additional information about the shooter if necessary.

Using **Search** section you can quickly find a shooter by entering his **last name**.

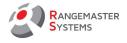

#### 4.2 ASSIGN A CARD TO A SHOOTER

After adding a new shooter to the system (<u>refer to 4.1</u>) or if a shooter lost his card (<u>refer to 4.4</u>) and you have to assign him a new chip card, find him on the list of the shooter and click once on his name so it is marked blue or enter his last name in a **Search** cell.

- Insert a new chip card
- Assign New Chipcard button turns green
- Click on it
- Chip card is assigned and can be loaded

|                              | CUSTOMERS + CARD | S + CREDITS: |                       |                   |          |                     |        |                 |       | > |
|------------------------------|------------------|--------------|-----------------------|-------------------|----------|---------------------|--------|-----------------|-------|---|
| SYSTEMS                      | Add a sho        | oter         | Edit selected shooter | Assign Nev        | Chipcard | Load shooter's card | s      | earch           |       |   |
| - 💥 🛄                        | Last name:       | First name:  | Date of birth Country | Zip Code 🛛 City 🌽 | Addre    | s-Street            | Group: | Group name:     | Card: |   |
|                              | 111 COMPAK       | NON MEMBRES  | FRA                   |                   |          |                     | В      | Non Membres     | 10068 |   |
| Customers + Cards + Credits  | 112 COMPAK       | NON MEMBRES  | FRA                   |                   |          |                     | В      | Non Membres     | 10069 |   |
|                              | 113 COMPAK       | NON MEMBRES  | FRA                   | 1                 |          |                     | В      | Non Membres     | 10090 |   |
| Administrators + Privileges  | 114 COMPAK       | NON MEMBRES  | FRA                   |                   |          |                     | В      | Non Membres     | 10091 |   |
| Administrators + I invieges  | 115 COMPAK       | NON MEMBRES  | FRA                   | 200               |          |                     | В      | Non Membres     | 10092 |   |
| Prices + Groups              | 116 COMPAK       | NON MEMBRES  | FRA                   |                   |          |                     | В      | Non Membres     | 10093 |   |
|                              | 117 COMPAK       | NON MEMBRES  | FRA                   |                   |          |                     | В      | Non Membres     | 10094 |   |
| Discounts                    | 118 COMPAK       | NON MEMBRES  | FRA                   |                   | 99 - C   |                     | В      | Non Membres     | 10095 |   |
|                              | 119 COMPAK       | NON MEMBRES  | FRA                   |                   |          |                     | В      | Non Membres     | 10096 |   |
| Pricing groups used          | ACCAPUTO         | NELLO        | FRA                   |                   |          |                     | A      | Membres du club | 10065 |   |
|                              | ALLARD           | NICOLAS      | FRA                   |                   |          |                     | A      | Membres du club | 10081 |   |
| Mode Cards                   | BATARDY          | PIERRICK     | FRA                   |                   |          |                     | A      | Membres du club | 10041 |   |
|                              | BEDET            | ALAIN        | FRA                   |                   |          |                     | A      | Membres du club | 10039 |   |
| Statistics-Print             | BEDET            | LAURENT      | FRA                   |                   |          |                     | A      | Membres du club | 10040 |   |
| Statistics-CSV               | BRISE            | PASCAL       | FRA                   |                   |          |                     | В      | Non Membres     | 10051 |   |
| Statistics-USV               | CAPRON           | MAX          | FRA                   |                   |          |                     | В      | Non Membres     | 10058 |   |
| Export Client Database - CSV | CAPRON           | SEB          | FRA                   |                   |          |                     | В      | Non Membres     | 10059 |   |
| Expon clicity Database - Cov | CHARTON          | LUDOVIC      | FRA                   |                   |          |                     | A      | Membres du club | 10073 |   |
|                              | COTON            | MAXENCE      | FRA                   |                   |          |                     | A      | Membres du club | 10028 |   |

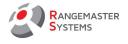

# 4.3 LOAD CREDIT ON SHOOTER'S CARD

To load money on shooter's card:

- Insert the chip card of the shooter.
- If it is valid Load shooters card button turns green
- Click the button

|                     | CUSTOMERS + CARE       | OS + CREDITS: |                 |            |          |              |                 |   |              |       |  |
|---------------------|------------------------|---------------|-----------------|------------|----------|--------------|-----------------|---|--------------|-------|--|
| SYSTEMS             | Add a sho              | oter          | Edit selected a | hooter     |          | Load shooter | s card Search:  |   |              |       |  |
| Customers + Cards   | Last name:             | First name.   | Date of birth   | Country    | Zip Code | City         | Address-Street  |   | Groupname:   | Card  |  |
|                     | ABC                    |               |                 | FRA<br>FRA |          |              |                 | A |              | 10014 |  |
| Users               | GARIPOVA               | Guzel         | 10/05/1987      |            |          |              |                 | A | Club Members | 10014 |  |
|                     | Hudak                  | Franz         | 25/06/1966      |            | 9092     | Kirchbach    | Weissenbach 51  |   | Club Members | 10008 |  |
| Prices + Groups     | HUDAK1                 | Franz         | 25/06/1966      | OP         | 0001     | Parchoson    | Westerledger of |   | Hunters      | 10010 |  |
| Pricing groups used | -                      |               |                 |            |          |              |                 |   |              |       |  |
| Mode Cards          |                        |               |                 |            |          |              |                 |   |              |       |  |
| Statistics-Print    |                        |               |                 |            |          |              |                 |   |              |       |  |
| Statistics-CSV      |                        |               |                 |            |          |              |                 |   |              |       |  |
|                     |                        |               |                 |            |          |              |                 |   |              |       |  |
| by<br>Charge User   |                        |               |                 |            |          |              |                 |   |              |       |  |
|                     |                        |               |                 |            |          |              |                 |   |              |       |  |
| EXIT                | Chipcard status: ID:10 | 010           |                 |            |          |              |                 |   |              |       |  |

You see the following window:

| Customers + Cards + Credits                                        | LOAD CARD:<br>Last Name: HUDA<br>First name: FRAN<br>Customer Group: B<br>Non N<br>Amount loaded: .00 |          |        |              |        |         |   |    |    |           |     | × |
|--------------------------------------------------------------------|----------------------------------------------------------------------------------------------------|----------|--------|--------------|--------|---------|---|----|----|-----------|-----|---|
| Administrators + Privileges                                        | Discipline:                                                                                           | On Card: | Add:   | New on Card: | Price: | To pay: |   | _  |    |           |     |   |
| Prices + Groups                                                    | DTL:                                                                                                  | 00       | 10     | 10.00        | 6.50   | 65.00   | 5 | 10 | 20 |           |     |   |
| Discounts                                                          | Compak:                                                                                               | 00       | 0      | .00          | 9.00   | 0.00    | 6 | 10 | 20 |           |     |   |
| Pricing groups used                                                | Total to pay:                                                                                         |          |        |              |        | 65,00   |   |    |    |           |     |   |
| Mode Cards                                                         | Mode of payment:                                                                                      | CASH     | C CARD | O FREE       |        |         |   |    |    | Load to c | ard |   |
| Statistics-Print<br>Statistics-CSV<br>Export Client Database - CSV |                                                                                                    |          |        |              |        |         |   |    |    |           |     |   |

On the upper section you can see all data about the shooter:

- last and first name
- customer group
- amount he has on his card

To add the number of rounds into his chip card for a certain disciplines use **Add** section.

On Card section shows number of rounds he has now on his chip card

New on Card shows number of rounds he will have after loading

Price is the cost of 1 round of the discipline

To pay section shows the amount to pay for the discipline

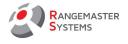

**Total to pay** section shows the total amount the shooter should pay for loading his chip card

**Mode of payment** section shows how it was payed (to get detailed report later):

- Cash (shooter pays cash)
- Card (shooter pays with credit/debit card)
- Free (shooter is allowed to shoot for free. *E.g.: testing*)

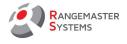

#### 4.4 DELETE CHIP CARD (SHOOTER LOST CARD)

In case shooter lost his chip card, as soon as possible reassign it from a shooter:

- double click on the name of the shooter
- customer data window appears
- click on Remove Chip card (Lost) OK
- assign a new chip card if necessary refer to 4.2

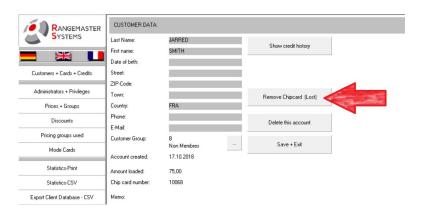

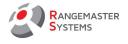

#### 4.5 REUSE ASSIGNED CHIP CARD

If you want to reuse the chip card which was assigned to a shooter:

- reassign it <u>refer to 4.4</u>
- insert the chip card into a chip card reader
- the following table appears:

|                              | CARD EXPLORER: X                                                 |
|------------------------------|------------------------------------------------------------------|
| SYSTEMS                      | CARD ID:10068                                                    |
| <b>-</b> 🔐 🛄                 | This card has been used, but is no longer assigned to a shooter! |
| Customers + Cards + Credits  | DELETE?                                                          |
| Administrators + Privileges  |                                                                  |
| Prices + Groups              |                                                                  |
| Discounts                    |                                                                  |
| Pricing groups used          |                                                                  |
| Mode Cards                   |                                                                  |
| Statutics-Print              |                                                                  |
| Statistics-CSV               |                                                                  |
| Export Client Database - CSV |                                                                  |
|                              |                                                                  |
| Presented by                 |                                                                  |
| Change User                  | 00,019                                                           |
| EXIT                         |                                                                  |

- press the green button bellow **DELETE**
- Now the chip card can be reused a new chip card!

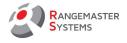

#### 4.6 SETTING UP A CHIP CARD READER

When connecting a chip card reader for the first time or when connecting the chip card reader to another USB port make sure that FT232RL driver is installed and the COM port 9 is used:

- Install FT232RL driver
- Ensure the USB-cable is fully inserted into the ports both on chip card reader's side as well as on computer's side.
- Go **START CONTROL PANEL SYSTEMS**

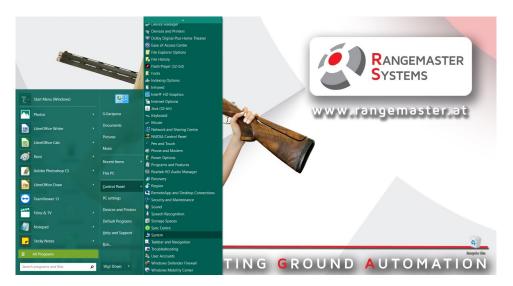

In SYSTEM section go to DEVICE MANAGER

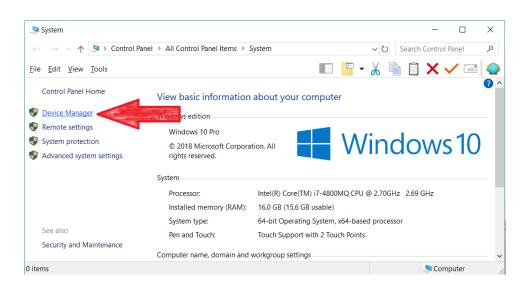

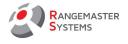

• Open **PORTS (COM & LPT)** section, find **USB SERIAL PORT (COM\_)** If there is COM9, it is correct and no need to change anything. If there is another COM port number, double click.

| 봂   | De | evice Manager                                    | - | × |
|-----|----|--------------------------------------------------|---|---|
| Eil | е  | Action View Help                                 |   |   |
| -   | •  |                                                  |   |   |
| _   | _  |                                                  |   | _ |
| ×   | 占  | GG                                               |   | ^ |
|     | >  | 🖣 Audio inputs and outputs                       |   |   |
|     | >  | Patteries                                        |   |   |
|     | >  | 8 Bluetooth                                      |   |   |
|     | >  | 💻 Computer                                       |   |   |
|     | >  | Disk drives                                      |   |   |
|     | >  | 🖳 Display adaptors                               |   |   |
|     | >  | PVD/CD-ROM drives                                |   |   |
|     | >  | TDE ATA/ATAPI controllers                        |   |   |
|     | >  | 🚽 Jungo                                          |   |   |
|     | >  | Keyboards                                        |   |   |
|     | >  | Mice and other pointing devices                  |   |   |
|     | >  | Monitors                                         |   |   |
|     | >  | 🚽 Network adapters                               |   |   |
|     | ~  | Ports (COM & LPT)                                |   |   |
|     |    | Intel(R) Active Management Technology SQL (COM2) |   |   |
|     |    | 💭 USB Serial Port (COM5)                         |   |   |
|     | >  | 🚍 Print queues                                   |   |   |
|     | >  | Processors                                       |   |   |
|     | >  | Security devices                                 |   |   |
|     | >  | I Sensors                                        |   |   |
|     | >  | Software devices                                 |   |   |
|     | >  | Sound, video and game controllers                |   |   |
|     | >  | Storage controllers                              |   |   |
|     | >  | to System devices                                |   | ~ |
| ſ   |    |                                                  |   |   |
|     |    |                                                  |   |   |

• Go to PORT SETTINGS section and double click ADVANCED...

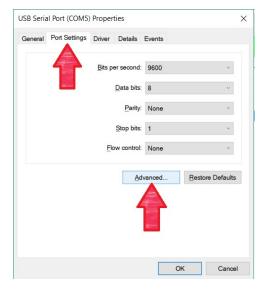

• Using scrolling down menu COM PORT NUMBER choose COM9 and press OK

| vanced Settings for  | COM5                    |                     |                           | ? >      |
|----------------------|-------------------------|---------------------|---------------------------|----------|
| COM Port Number:     | COM5                    | ×                   |                           | ОК       |
| USB Transfer Sizes   | COM5<br>COM6<br>COM7    | ^                   |                           | Cancel   |
| Select lower setting | COM8                    | ance problems at lo | w baud rates.             |          |
| Select higher settin | COM9<br>COM10<br>COM11  | nance.              |                           | Defaults |
| Receive (Bytes):     | COM12<br>COM13          | 96 ~                |                           |          |
| Transmit (Bytes):    | COM14<br>COM15<br>COM16 | 96 ~                |                           |          |
| BM Options           | COM17<br>COM18<br>COM19 |                     | Miscellaneous Options     |          |
| Select lower setting | COM20                   | e problems.         | Serial Enumerator         |          |
| Latency Timer (ms    | COM21<br>COM22          | ×                   | Serial Printer            |          |
| Latoney filler (fila | COM23<br>COM24          |                     | Cancel If Power Off       |          |
| Timeouts             | COM25<br>COM26          |                     | Event On Surprise Removal |          |
|                      | COM26<br>COM27          |                     | Set RTS On Close          |          |

RANGEMASTER SYSTEMS-Maxima WarenhandelsGmbHWeb: www.rangemaster.atPhone:+43 699 104032048010 Graz, Dr. Robert Graf Straße 64/9, Austria/EuropeMail: info@rangemaster.atFax:+43 720 920 195

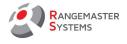

#### 4.7 SETTING UP DATE AND TIME FORMATS

To make sure the program runs correctly, please, check the date and time formats settings:

• Go to **START - CONTROL PANEL - REGION.** 

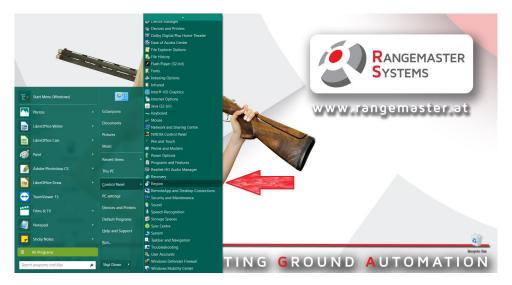

• Set **Date and time formats** as following:

| 🔗 Region                   |                     | × |
|----------------------------|---------------------|---|
| Formats Location Ad        | ministrative        |   |
| Format:                    |                     |   |
| English (United King       | gdom) ~             |   |
|                            | -                   |   |
| Language preference        | <u>es</u>           |   |
| Date and time for          | nats                |   |
| Short date:                | dd.MM.yyyy ~        |   |
| Long date:                 | dd MMMM yyyy        |   |
| Short time:                | HH:mm ~             |   |
| Long time:                 | HH:mm:ss ~          |   |
| First day of <u>w</u> eek: | Monday ~            |   |
|                            |                     |   |
| Examples                   |                     |   |
| Short date:                | 29.10.2018          |   |
| Long date:                 | 29 October 2018     |   |
| Short time:                | 13:50               |   |
| Long time:                 | 13:50:07            |   |
|                            | Additional settings |   |
|                            | OK Cancel Apply     |   |

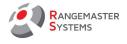

#### 5. ADMINISTRATORS + PRIVILEGES

In this section you can add administrators of the shooting ground and set him privileges:

- clients and cards: allows to enter Customers + Cards + Credits section to be able to enter shooters' data base, assign chip cards and load credit
- delete clients gives privilege to administrator to delete shooters from the database
- administration (operators + prices) gives access to the following sections:
   Administrators + Privileges, Prices + Groups, Discounts, Pricing groups used, Mode Cards
- **statistics** gives access to the following sections:

Statistics-Print, Statistics - CSV, Export Client Database - CSV

|                              | Operator's name:           | Pin Code | Clients and Cards | Delete Clients | Administration (Operators + Prices) | Statistics |  |
|------------------------------|----------------------------|----------|-------------------|----------------|-------------------------------------|------------|--|
| -                            | Bedet Laurent              | 19990    |                   | •              | •                                   | •          |  |
|                              | Vianney Lepikus            | 00800    |                   |                |                                     |            |  |
|                              | Pierrick Batardy           | 00900    | •                 |                |                                     |            |  |
| Customers + Cards + Credits  | Bedet Aurore<br>Penny Wise | 01000    |                   | •              | •                                   | •          |  |
|                              | Prendy write               | 00/00    |                   | •              | •                                   | •          |  |
| Administrators + Privileges  |                            |          |                   |                |                                     |            |  |
| Prices + Groups              |                            |          |                   |                |                                     |            |  |
| Discounts                    |                            |          |                   |                |                                     |            |  |
| Pricing groups used          |                            |          |                   |                |                                     |            |  |
| Mode Cards                   |                            |          |                   |                |                                     |            |  |
| Statistics-Print             |                            |          |                   |                |                                     |            |  |
| Statistics-CSV               |                            |          |                   |                |                                     |            |  |
| Export Client Database - CSV |                            |          |                   |                |                                     |            |  |
| recented by:                 |                            |          |                   |                |                                     |            |  |
| APORT                        |                            |          |                   |                |                                     |            |  |
| Change User                  | P                          |          |                   |                |                                     |            |  |
| EXIT                         | 1                          |          |                   |                |                                     |            |  |

To give the administrator the privileges use "+" in front of his name. To deprive him of the privileged use "-".

To save changes always close the window using red cross in the upper right corner (X)!

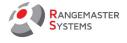

# 6. PRICES + GROUPS

In this section you can set the prices for 1 round for all customer groups in accordance to disciplines

|                     | GROUP: GROUP NAME:   | Trap FO        | Trap FU        | Trap FA        | ATA            | DTL            | Skeet          |                |                |                | Game Flush     | 5 Stand        | 15 Clays       |
|---------------------|----------------------|----------------|----------------|----------------|----------------|----------------|----------------|----------------|----------------|----------------|----------------|----------------|----------------|
|                     | A Club Members       | 1,00           | 2,00           | 3,00           | 4,00           | 5,00           | 6,00           | 7,00           | 8,00           | 9,00           | 10,00          | 11,00          | 12,00          |
| Customers + Cards   | B Altiliates         | 6,00           | 6,00           | 6,00           | 6.00           | 6.00           | 99.00          | 99.00          | 10.00          | 10.00          | 20.00          | 10,00          | 99,00          |
|                     | C Sponsors           | 6.00           | 6.00           | 6,00           | 6,00           | 6,00           | 99.00          | 99,00          | 10,00          | 10,00          | 20.00          | 10,00          | 99,00          |
| Users               | D Guests             | 10,00          | 10,00          | 10,00          | 10,00          | 10.00          | 99,00          | 99,00          | 12,00          | 12,00          | 25,00          | 12,00          | 99,00          |
|                     | E Federation members | 6,00           | 6,00           | 6,00           | 6,00           | 6,00           | 99,00          | 99,00          | 10,00          | 10,00          | 20,00          | 10,00          | 99,00          |
| Prices + Groups     | F Juniors            | 6,00           | 6,00           | 6,00           | 6,00           | 6,00           | 99,00          | 99,00          | 10,00          | 10,00          | 20,00          | 10,00          | 99,00          |
|                     | G Veterans           | 8,00           | 8,00           | 8,00           | 8,00           | 8,00           | 39,00          | 99,00          | 10,00          | 10,00          | 20,00          | 10,00          | 99,00          |
| Pricing groups used | H Women Bonus Club   | 8.00           | 8.00           | 8.00           | 8.00           | 8.00           | 99.00          | 99.00          | 10.00          | 10.00          | 20.00          | 10.00          | 99.00          |
| Mode Cards          | Hunters              | 9,00           | 9,00           | 9,00           | 9,00           | 9,00           | 99,00          | 99,00          | 10,00          | 10,00          | 20,00          | 10,00          | 99,00          |
| Mode Calds          | J                    | 99.00          | 99.00          | 99.00          | 99.00          | 99.00          | 99.00          | 99.00          | 99.00          | 99.00          | 99.00          | 99.00          | 99.00          |
|                     | К.                   | 99,00          | 99,00          | 99,00          | 99,00          | 99,00          | 99,00          | 99,00          | 99,00          | 99,00          | 99,00          | 99,00          | 99,00          |
| Statistics-Print    | L                    | 99,00          | 99,00          | 99,00          | 99.00          | 99,00          | 99,00          | 99,00          | 99,00          | 99,00          | 99.00          | 99,00          | 99,00          |
| Statistics-CSV      | M                    | 99,00          | 99,00          | 99,00          | 99,00          | 99,00          | 99,00          | 99,00          | 99,00          | 99,00          | 99,00          | 99,00          | 99,00          |
| 3100005-037         | N                    | 99.00<br>99.00 | 99.00<br>99.00 | 99.00<br>99.00 | 99.00<br>99.00 | 99.00<br>99.00 | 99.00<br>99.00 | 99.00<br>99.00 | 99.00<br>99.00 | 99.00<br>99.00 | 99.00<br>99.00 | 99.00<br>99.00 | 99.00<br>99.00 |
|                     | 0<br>P               | 39,00          |                | 39,00          |                |                |                | 39,00          |                | 99,00          |                | 99.00          |                |
|                     | 0                    | 99,00          | 99,00<br>99,00 | 99.00          | 99.00<br>99.00 | 99,00<br>99.00 | 99.00<br>99.00 | 99.00          | 99,00<br>99.00 | 99.00          | 99,00<br>99,00 | 99.00          | 99,00          |
|                     | B                    | 99.00          |                | 39,00          |                |                | 39,00          | 39,00          |                | 99.00          |                |                | 99,00          |
|                     | S                    | 99,00          | 99,00<br>99.00 |                | 99,00<br>99,00 | 99,00          | 99,00          | 99,00          | 99,00<br>99.00 | 99,00          | 99,00          | 99,00<br>99.00 | 99,00          |
|                     | 1                    | 99.00          | 99.00          | 99.00<br>99.00 | 39,00          | 99,00<br>99.00 | 39.00          | 39.00          | 33,00          | 99.00          | 99,00<br>99.00 | 99.00          | 99.00          |
|                     | - U                  | 99,00          | 99,00          | 99,00          | 99,00          | 99,00          | 99,00          | 99,00          | 99,00          | 99,00          | 99,00          | 99,00          | 99,00          |
|                     | v                    | 99.00          | 99,00          | 39,00          | 99,00          | 99,00          | 39.00          | 99.00          | 99,00          | 99.00          | 99,00          | 99.00          | 99.00          |
|                     | Ŵ                    | 99.00          | 99.00          | 99.00          | 99.00          | 99.00          | 99.00          | 99.00          | 99,00          | 99.00          | 99,00          | 99.00          | 99.00          |
|                     | ×                    | 99.00          | 99.00          | 99.00          | 99.00          | 99.00          | 99.00          | 99.00          | 33.00          | 99.00          | 99.00          | 99.00          | 99.00          |
|                     | - X                  | 99,00          | 99,00          | 99,00          | 99,00          | 99,00          | 99,00          | 99,00          | 99,00<br>99,00 | 99,00          | 99,00          | 99,00          | 99,00          |
|                     | Z                    | 99.00          | 99.00          | 99.00          | 99.00          | 99.00          | 99.00          | 99.00          | 33.00          | 99.00          | 99.00          | 99.00          | 99.00          |
|                     |                      | 39,00          | 39,00          | 39,00          | 39,00          | 39,00          | 39,00          | 39,00          | 39,00          | 33,00          | 39,00          | 39,00          | 39,00          |

In the **GROUP NAME** section enter the name of the customer group which will be assigned to the letter. *E.g. A – Club members.* 

For each discipline offered in the shooting ground enter the price for **one round**.

In accordance to this information, a certain amount of money, in accordance to shooter's customer group, would be deduced from the shooter's chip card when registering to a new round.

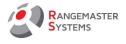

# 7. DISCOUNTS

This section allows to give a customer bonus discount if he buys more than a certain number of rounds.

*E.g.: in accordance to the page bellow, if a customer buys 1-5 rounds, he doesn't get any bonus; if he buys 6-9 round at once he pays -1 euro for each round. If 1 round costs 10 euro and he buys 7 rounds instead of paying 70 euro, he pays 63 euro, because he gets -1 euro discount for each round and so on.* 

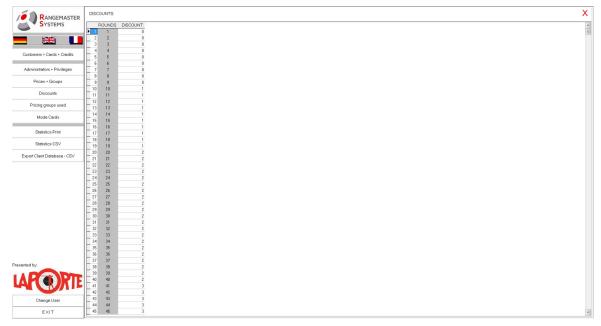

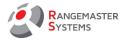

#### 8. PRICING GROUPS USED

This section allows to:

- make the disciplines visible in Load Card section (refer to 4.3)
- set the position of the disciplines in Load Card section

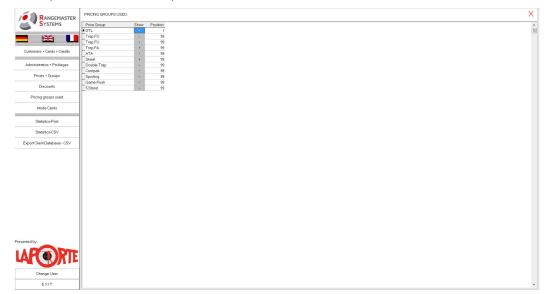

To make the discipline visible use "+" in the column Display. In order to hide it use " - "

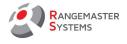

# 9. MODE CARDS

This section allows you to make new **mode cards** to change the disciplines for X2 sequencer just by inserting it into a chip card reader.

*E.g.* There are few mode cards for Compak Rounds with different schemes. Just by inserting a certain card you can change the scheme on the layout.

| RANGEMASTER                | PREPARE MODE CARDS:                                                                                              |                                                                                   |                             |             |
|----------------------------|----------------------------------------------------------------------------------------------------|-----------------------------------------------------------------------------------|-----------------------------|-------------|
| SYSTEMS                    | Please tag the desired discipline to prepare a Mode Card:                                                        |                                                                                   |                             |             |
|                            | C Trap FO - Fosse olympique                                                                                      | C Compak Round - Squad Mode - Scheme #18                                          | C Compak Inline -Scheme #15 |             |
|                            | C Trap FO Final Targets 26.50                                                                                    | C Compak Round - Squad Mode - Scheme #19                                          | Compak Inline -Scheme #16   |             |
| ustomers + Cards + Credits | C Trap FO Shoot off                                                                                              | C Compak Round - Squad Mode - Scheme #20                                          | Compak Inline -Scheme #17   |             |
|                            | C Trap FO Special training program                                                                               | C Compak Round - Squad Mode - Scheme #21                                          | C Compak Inline -Scheme #18 |             |
| dministrators + Privileges | C Trap FU - Universal trench                                                                                     | C Compak Round - Squad Mode - Scheme #22                                          | C Compak Inline -Scheme #19 |             |
| canalitation as a moneyea  | C Trap FA - Fosse automatique                                                                                    | C Compak Round - Squad Mode - Scheme #23                                          | C Compak Inline -Scheme #20 |             |
| Prices + Groups            | C Trap JFO - DE - 15 Targets German hunters trap                                                                 | C Compak Round - Squad Mode - Scheme #24                                          | C Compak Inline -Scheme #21 |             |
|                            | C Trap JFA- DE - 15 Targets German hunters trap                                                                  | C Compak Round - Squad Mode - Scheme #25                                          | C Compak Inline -Scheme #22 |             |
| Discounts                  | C DTL-Down the Line                                                                                              | Compak Round - Squad Mode - Scheme #26                                            | C Compak Inline -Scheme #23 |             |
|                            | C ATA-American Trap                                                                                              | Compak Round - Squad Mode - Scheme #20                                            | C Compak Inline -Scheme #24 |             |
| Pricing groups used        | C DT 2017 - Double Trap 15 Doubles                                                                               | C Compak Round - Squad Mode - Scheme #27                                          | C Compak Inline -Scheme #25 |             |
| Mode Cards                 | C DT 2017 Shoot off                                                                                              | Compak Round - Squad Mode - Scheme #29                                            | C Compak Inline -Scheme #26 |             |
| Mude calus                 | C Skeet Bound                                                                                                    | C Compak Round - Squad Mode - Scheme #29                                          | C Compak Inline -Scheme #20 |             |
| Statistics-Print           | C Skeet HAT - Austrian Hunter's Skeet                                                                            | C Compak Round - Squad Mode - Scheme #30                                          | C Compak Inline -Scheme #28 |             |
| Statistics-Print           | C Skeet J-DE - German Hunter's Skeet                                                                             | C Compak Round - Squad Mode - Scheme #31                                          | C Compak Inline -Scheme #29 |             |
| Statistics-CSV             | C Skeet J-DE - German Hunter's Skeet                                                                             | Compak Hound - Squad Mode - Scheme #32                                            | C Compak Inline -Scheme #29 |             |
| 0.00000000                 |                                                                                                    |                                                                                   | C Compak Inline -Scheme #30 |             |
| port Client Database - CSV | C Skeet S/0 4 - Skeet Shoot off after Qualification - Station 4 only<br>C Skeet 2017 E - Skeet Final Station 3-5 | C Compak Round - Squad Mode - Scheme #34 C Compak Round - Sauad Mode - Scheme #35 | C Compak Inline -Scheme #31 |             |
|                            | C Skeet S/0 3-5 Skeet Short off - Stations 3 4 5                                                                 |                                                                                   |                             |             |
|                            |                                                                                                    | C Compak Round - Squad Mode - Scheme #36                                          | C Compak Inline -Scheme #33 |             |
|                            | C Sporting Manual - 8 Channel Manual Release with remote control                                                 | C Compak Round - Squad Mode - Scheme #37                                          | C Compak Inline -Scheme #34 |             |
|                            | C Compak Round - Squad Mode - Scheme #01                                                                         | C Compak Round - Squad Mode - Scheme #38                                          | C Compak Inline -Scheme #35 |             |
|                            | C Compak Round - Squad Mode - Scheme #02                                                                         | C Compak Round - Squad Mode - Scheme #39                                          | C Compak Inline -Scheme #36 |             |
|                            | C Compak Round - Squad Mode - Scheme #03                                                                         | Compak Round - Squad Mode - Scheme #40                                            | C Compak Inline -Scheme #37 |             |
|                            | C Compak Round - Squad Mode - Scheme #04                                                                         | C Compak Inline -Scheme #01                                                       | C Compak Inline -Scheme #38 |             |
|                            | C Compak Round - Squad Mode - Scheme #05                                                                         | C Compak Inline -Scheme #02                                                       | C Compak Inline -Scheme #39 |             |
|                            | C Compak Round - Squad Mode - Scheme #06                                                                         | C Compak Inline -Scheme #03                                                       | C Compak Inline -Scheme #40 |             |
|                            | C Compak Round - Squad Mode - Scheme #07                                                                         | C Compak Inline -Scheme #04                                                       | C 5 Stand - Scheme #01      |             |
|                            | C Compak Round - Squad Mode - Scheme #08                                                                         | C Compak Inline -Scheme #05                                                       | C 5 Stand - Scheme #02      |             |
|                            | C Compak Round - Squad Mode - Scheme #09                                                                         | C Compak Inline -Scheme #06                                                       | C 5 Stand - Scheme #03      |             |
|                            | C Compak Round - Squad Mode - Scheme #10                                                                         | C Compak Inline -Scheme #07                                                       | C 5 Stand - Scheme #04      |             |
|                            | C Compak Round - Squad Mode - Scheme #11                                                                         | C Compak Inline -Scheme #08                                                       | C 5 Stand - Scheme #05      |             |
|                            | C Compak Round - Squad Mode - Scheme #12                                                                         | Compak Inline -Scheme #09                                                         | C 5 Stand - Scheme #06      |             |
| ad by:                     | C Compak Round - Squad Mode - Scheme #13                                                                         | C Compak Inline -Scheme #10                                                       | C 5 Stand - Scheme #07      |             |
|                            | C Compak Round - Squad Mode - Scheme #14                                                                         | Compak Inline -Scheme #11                                                         | C 5 Stand - Scheme #08      |             |
|                            | C Compak Round - Squad Mode - Scheme #15                                                                         | C Compak Inline -Scheme #12                                                       | C 5 Stand - Scheme #09      |             |
|                            | C Compak Round - Squad Mode - Scheme #16                                                                         | C Compak Inline -Scheme #13                                                       | C 5 Stand - Scheme #10      |             |
| -                          | C Compak Round - Squad Mode - Scheme #17                                                                         | C Compak Inline -Scheme #14                                                       |                             |             |
| Change User                |                                                                                                    |                                                                                   |                             |             |
| EXIT                       | MOLABEL                                                                                                    |                                                                                   |                             | Create Card |

To make a new mode card you should use special chip cards for using as mode card

(shooters' chip cards for loading credit can't be used!):

- Insert it into a chip card reader
- Tag the discipline
- Press the button bellow Create Card

When it is ready it will be written bellow **This is a mode card and can be used! - Mode stored:** 

To reprogram a mode card for other discipline:

- Open the **Mode Cards** section.
- Insert the mode card
- Choose the new discipline for the mode card
- Press the Create Card button
- New mode card is ready to use

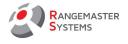

#### **10. STATISTICS – PRINT**

In this section you can print information about loaded chip cards:

- name of the administrator who loaded the card .
- amount ٠
- date
- name of the shooter for a certain period •

As well it is possible to print a report only for the administrator who logged into the system if he tags Turnover loaded by me only on the window which shows up when you enter this section. If you tag Turnover loaded by all use you can see loads done by all administrators for the certain period.

| <b>-</b> 💥 🛄                 |
|------------------------------|
| Customers + Cards + Credits  |
|                              |
| Administrators + Privileges  |
| Prices + Groups              |
| Discounts                    |
| Pricing groups used          |
| Mode Cards                   |
| Statistics-Print             |
|                              |
| Statistics-CSV               |
| Export Client Database - CSV |
|                              |
|                              |
|                              |
|                              |
|                              |
|                              |
|                              |
|                              |
|                              |
| esented by:                  |
| APORTE                       |
| Change User                  |
|                              |

Penny Wise

| Cash received b | LISOT   |          |          |                | 21.9.18 | 19:04 |        |  |
|-----------------|---------|----------|----------|----------------|---------|-------|--------|--|
| User:           | Date:   |          | Amount:  | Client         |         | Mode: | Group: |  |
| Bedet Laurent   | 15.9.18 | 18:05:27 | 25,00    | Hudak Franz    |         | CASH  | A A    |  |
| Bedet Laurent   | 15.9.18 | 17:05:17 | 2,00     | Hudak Franz    |         | CASH  |        |  |
| Bedet Laurent   | 15.9.18 | 17:05:28 | 3,00     | Hudak Franz    |         | CASH  |        |  |
| Bedet Laurent   | 15.9.18 | 17:05:46 | 18,00    | Hudak Franz    |         | CASH  |        |  |
| Bedet Laurent   | 15.9.18 | 17:06:40 | 60,00    | Hudak Franz    |         | CASH  |        |  |
| Bedet Laurent   | 15.9.18 | 17:11:16 | 14,00    | Hudak Franz    |         | CASH  | Α      |  |
| Bedet Laurent   | 15.9.18 | 17:13:20 | 12,00    | Hudak Franz    |         | CASH  | A      |  |
| Bedet Laurent   | 15.9.18 | 17:25:00 | 16,00    | Hudak Franz    |         | CASH  | A      |  |
| Bedet Laurent   | 15.9.18 | 17:25:18 | 18,00    | Hudak Franz    |         | CASH  | A      |  |
| Bedet Laurent   | 15.9.18 | 17:25:42 | 16,00    | Hudak Franz    |         | CASH  | A      |  |
| Bedet Laurent   | 15.9.18 | 17:26:08 | 56,00    | Hudak Franz    |         | CASH  | A      |  |
| Bedet Laurent   | 15.9.18 | 17:31:29 | 1,00     | Hudak Franz    |         | CASH  | A      |  |
| Bedet Laurent   | 15.9.18 | 17:33:24 | 20,00    | Hudak Franz    |         | CARD  | A      |  |
| Bedet Laurent   | 15.9.18 | 17:34:04 | 97,00    | Hudak Franz    |         | CASH  | A      |  |
| Bedet Laurent   | 15.9.18 | 17:48:57 | 65,00    | GARIPOVA Guzel |         | CASH  | A      |  |
| Bedet Laurent   | 15.9.18 | 21:40:28 | 50,00    | Hudak Franz    |         | CASH  | A      |  |
| Bedet Laurent   | 16.9.18 | 09:45:22 | 30,00    | Hudak Franz    |         | CASH  | A      |  |
| Bedet Laurent   | 16.9.18 | 10:07:01 | 2,00     | HUDAK1 Franz   |         | CASH  | 1      |  |
| Bedet Laurent   | 16.9.18 | 10:14:05 | 10,00    | Hudak Franz    |         | CASH  | A      |  |
| Bedet Laurent   | 16.9.18 | 10:17:09 | 2,00     | Hudak Franz    |         | CASH  | A      |  |
| Bedet Laurent   | 16.9.18 | 10:17:25 | 2,00     | GARIPOVA Guzel |         | CASH  | A      |  |
| Bedet Laurent   | 16.9.18 | 10:21:21 |          | Hudak Franz    |         | CASH  | A      |  |
| Bedet Laurent   | 16.9.18 | 10:41:30 | 247,00   | GARIPOVA Guzel |         | CASH  | A      |  |
| Bedet Laurent   | 16.9.18 | 10:42:06 | 1.287,00 | Hudak Franz    |         | CASH  | A      |  |

RANGEMASTER SYSTEMS-Maxima WarenhandelsGmbH 8010 Graz, Dr. Robert Graf Straße 64/9, Austria/Europe

Web: www.rangemaster.at

Mail: info@rangemaster.at

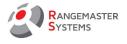

# 11. STATISTICS – CSV

In this section you can save information about loaded chip cards in CSV format.

• Choose for which period you want to have a report

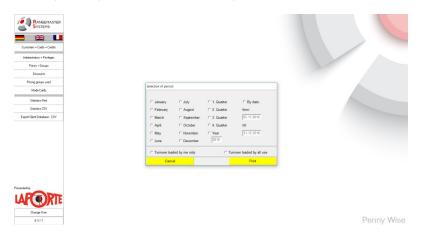

- Press Print
- File will be saved automatically on the computer on **C disk/Rangemaster\_CCS** folder as a **REPORT-DATAMINING** *DD.MM.YYYY HH.MM.SS.csv* document.

| cclsw                                                                                       |
|---------------------------------------------------------------------------------------------|
| All data have been exported to:c:\RANGEMASTER_CCS\REPORT-DATAMINING 02.12.2019 16.04.30.csv |
| ОК                                                                                          |

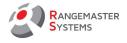

# 12. EXPORT CLIENT DATABASE – CSV

This option allows to save all client database in CSV format.

File will be saved automatically on the computer on **C disk/Rangemaster\_CCS** folder as a **EXPORT\_SHHOTER\_DATA\_DD.MM.YYYY HH.MM.SS.csv** document.

| cclsw                                                                                         |
|-----------------------------------------------------------------------------------------------|
| All data have been exported to:c:\RANGEMASTER_CCS\EXPORT_SHOOTER_DATA_02.12.2019 16.05.55.csv |
| ОК                                                                                            |

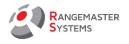

# 13. TROUBLESHOOTING/HOW TO

- 1. How to add a new shooter to the system <u>refer to 4.1</u>
- 2. How to load credit on shooter's card refer to 4.3
- 3. What to do if a shooter lost his card refer to 4.4
- 4. How to assign pre-owned chip card refer to 4.5
- 5. What to do if a chip card is not readable when I insert it into the chip card reader
  - Ensure the USB-cable is fully inserted into the ports both on chip card reader's side as well as on computer's side
  - Check COM port <u>refer to 4.6</u>
  - Check data and time settings refer to 4.7
  - Chip might be damaged assign a new chip card refer to 4.2
  - Chip card reader is out of order. To ensure try another chip cards and get in touch with the producer